# การใช้งานฐานข้อมูล ABI/INFORM Complete

โดย...จิรวัฒน์ พรหมพร jirawat@book.co.th แผนกสนับสนุนฝ่ายทรัพยากรอิเล็กทรอนิกส์ ทางการศึกษา บริษัท บุ๊ค โปรโมชั่น แอนด์ เซอร์วิส จำากัด

โครงการพัฒนาเครือข่ายระบบห้องสมุดในประเทศไทย (ThaiLIS)

ปรับปรุงครั้งล่าสุด 15/12/57

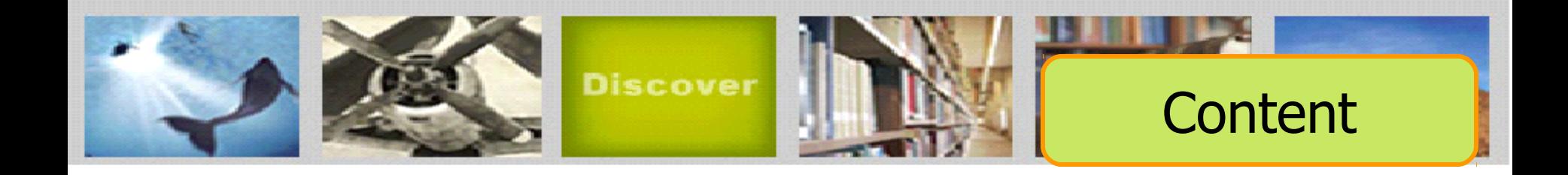

ABI/Inform หนึ่งในฐานข้อมูลที่ครอบคลุมเนื้อหาทางด้านบริหาร จัดการไว้มากที่สุด โดยรวบรวมสิ่งพิมพ์มากกว่า 6,500 ชื่อเรื่อง ประกอบ ด้วย The Wall Street Journal, Eastern Edition, EIU ViewsWire, Going Global Career Guides, Author Profiles รวมถึงดุษฎีนิพนธ์ (Dissertations) และวิทยานิพนธ์ (Theses) สาขาบริหารจัดการที่ให้บริการ รูปแบบฉบับเต็ม (Full Text) มากกว่า30,000 ชื่อเรื่อง ซึ่งผู้ใช้สามารถนำา ข้อมูลจาก ABI/Inform มาใช้เพื่อศึกษาภาวะการทางเศรษฐกิจ แนวโน้ม ทางธุรกิจ เทคนิคการจัดการ กลยุทธ์ต่างๆที่ใช้ในการบริหารจัดการ เป็นต้น

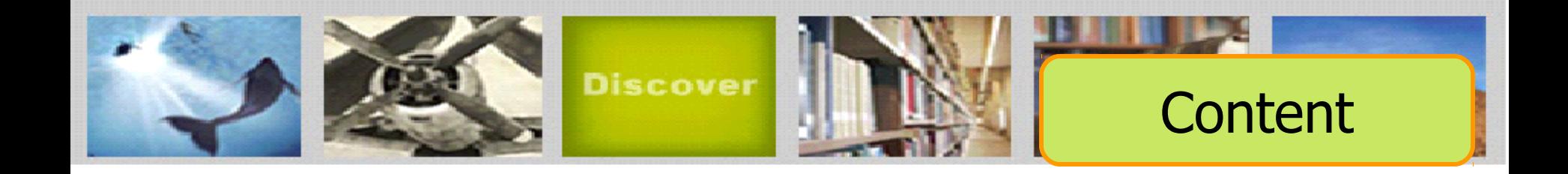

ฐานข้อมูล ABI/INFORM มีการแบ่งออกเป็น 3 ฐาน ข้อมูลย่อย ดังนี้

1. ABI/Inform Global

2. ABI/Inform Trade & Industry

3. ABI/Inform Dateline

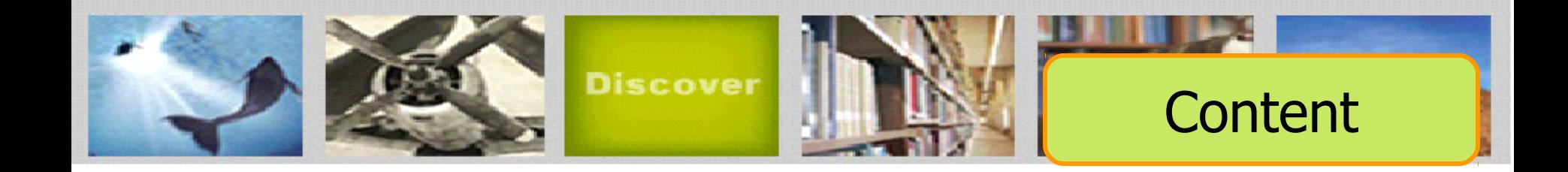

# ABI/Inform Global

ครอบคลุมสิ่งพิมพ์มากกว่า 3,700 ชื่อเรื่องจากสิ่ง พิมพ์ภาษาอังกฤษจากประเทศสหรัฐอเมริกาและประเทศ อื่นในภูมิภาคต่างๆของโลก สามารถสืบค้นบทความฉบับ เต็มจากวารสารมากกว่า 2,600 รายชื่อ และให้เนื้อหาส่วน ใหญ่ครอบคลุมตั้งแต่ปี 1971 - ปัจจุบัน

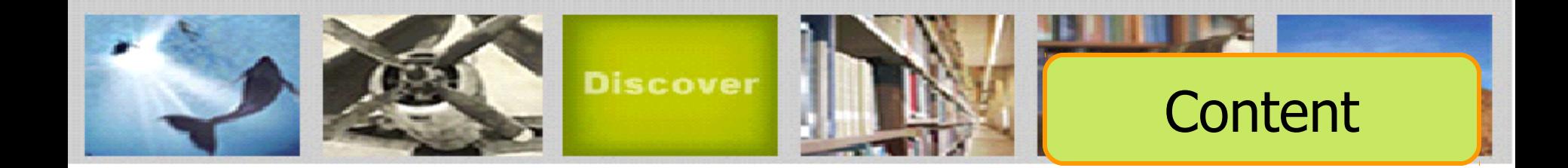

ABI/Inform Trade & Industry

เป็นฐานข้อมูลที่ผู้ใช้ให้ความเชื่อถือในแหล่งข้อมูลประเภท ข่าวสารทางการค้าและทางอุตสาหกรรมหลักๆ นอกจากนี้ยังรวมถึงการ ศึกษาและเปรียบเทียบประเภทของธุรกิจและอุตสาหกรรมต่างๆ เช่น โทรคมนาคม การขนส่ง ปิโตรเคมี และอื่นๆ สามารถสืบค้นบทความฉบับ เต็มจากวารสารมากกว่า 2,900 รายชื่อ

ตัวอย่างวารสาร เช่น :

Candy Industry, Airline Industry Information, Global Cosmetic Industry, Hospital Business Week, R & D

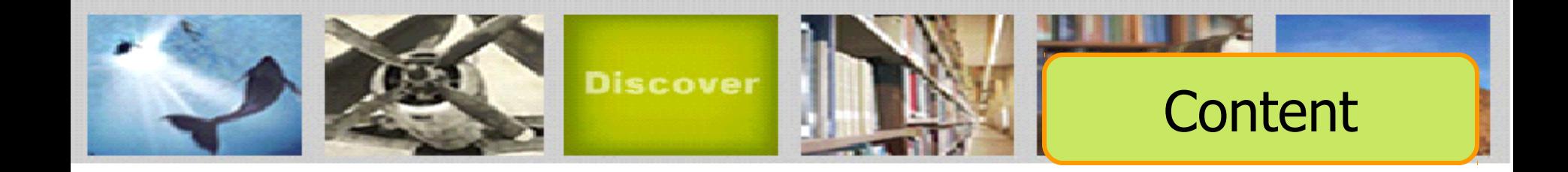

ABI/Inform Dateline

 ฐานข้อมูลที่รวบรวมสิ่งพิมพ์ท้องถิ่นและสิ่งพิมพ์ระดับภูมิภาคทาง บริหารธุรกิจที่หาได้ยากเข้าไว้ พร้อมด้วยข่าวสารเกี่ยวกับบริษัทท้องถิ่น บทวิเคราะห์ในตลาดท้องถิ่น เป็นต้น

ตัวอย่างวารสาร เช่น :

 Crain's Chicago Business, Business Journal-Central New York, Smart Business Pittsburgh, Sacramento Business Journal, Texas Business Review

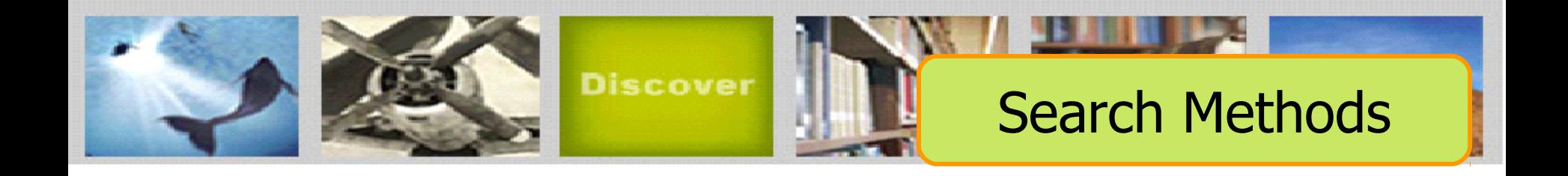

- Basic Search (การสืบค้นขั้นพื้นฐาน)
- Advanced Search (การสืบค้นขั้นสูง)
- Command Line Search (การสืบค้นด้วยชุดคำาสั่ง)
- Data & Reports Search (การสืบค้นจากรายงานวิจัยทางการตลาด และอุตสาหกรรม)
- Look Up Citation (การสืบค้นด้วยข้อมูลอ้างอิง)
- Publication Search (ไล่เรียงตามรายชื่อสิ่งพิมพ์)
- Browse Featured Content (ไล่เรียงตามเนื้อหาทางธุรกิจ)

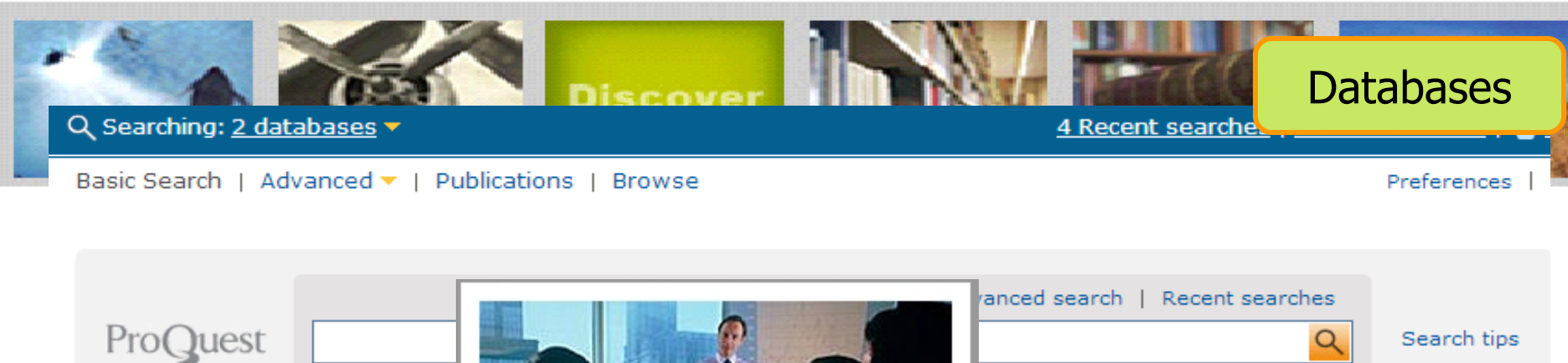

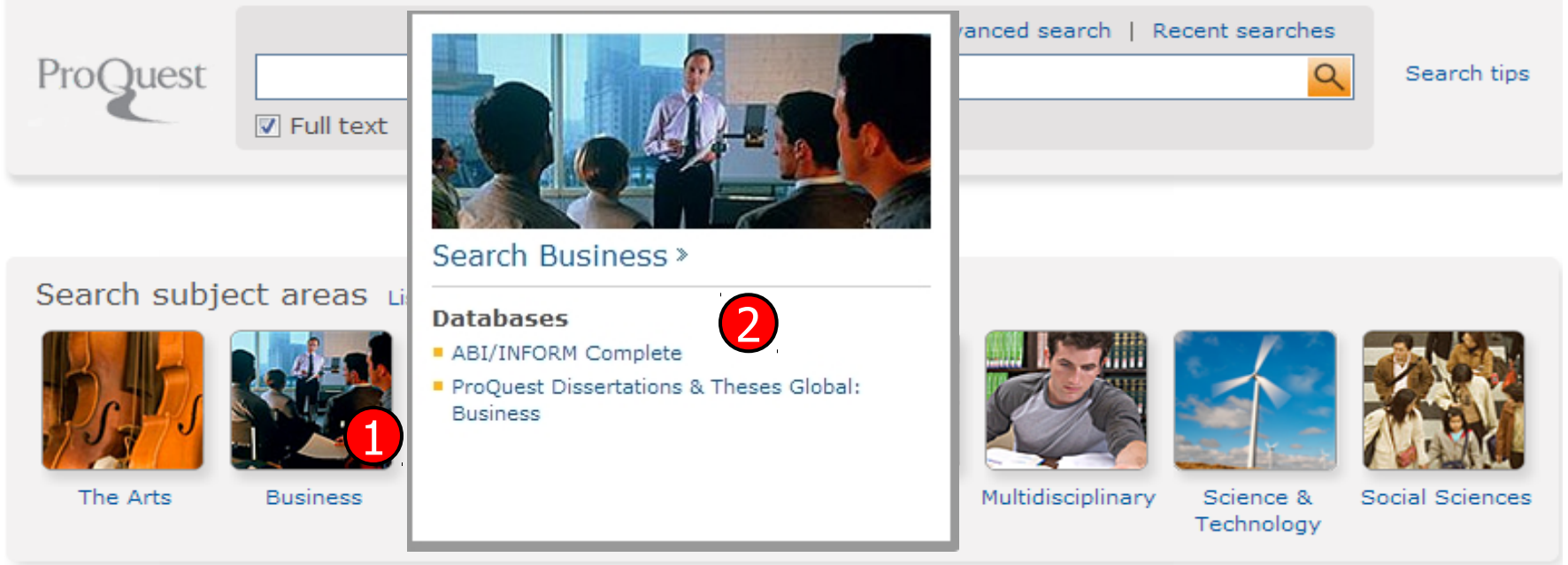

# Learn about the all-new ProQuest platform

- Search the online Help.
- " Learn about search syntax changes in the new ProQuest.
- . Discover answers to common questions at ProQuest's Product Support Center.
- Got an uncommon question? Contact our Customer Support Team.

# 1. คลิกเลือกสาขาวิชาในส่วน Search subject areas เช่น Business 2. คลิกเลือกฐานข้อมูลที่ต้องการสืบค้น เช่น ABI/INFORM Complete

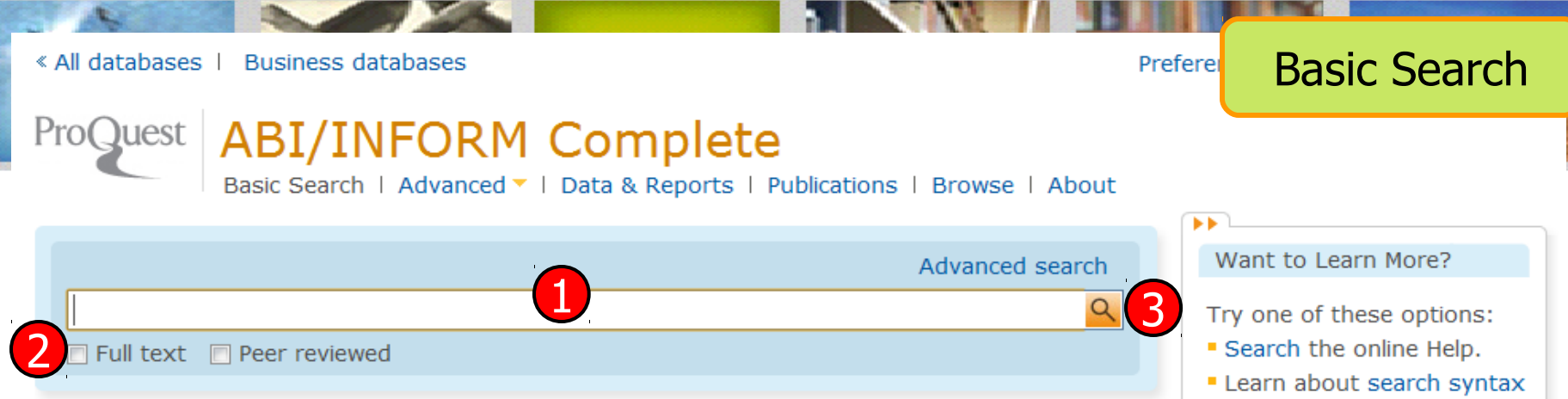

# **ABI/INFORM Complete**

The most comprehensive ABI/INFORM™ database, this comprises ABI/INFORM Global, ABI/INFORM Trade and Industry, and ABI/INFORM Dateline. The database features thousands of full-text journals, dissertations, working papers, key newspapers such as The Wall Street Journal and The Financial Times, as well as country-and industry-focused reports and data. Its international coverage gives researchers a complete picture of companies and business trends around the world.

- · More information
- $\blacksquare$  View title list  $\square$

### Subject coverage

- **Business**
- **Economic conditions**
- Corporate strategies
- " Management theory
- " Management techniques

Included databases

- ABI/INFORM Dateline
- ABI/INFORM Global **D**
- **ABI/INFORM Trade &** Industry<sup>1</sup>

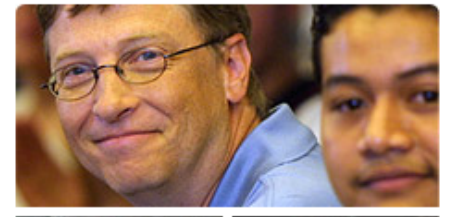

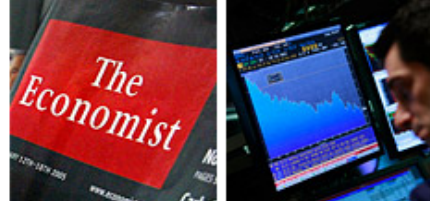

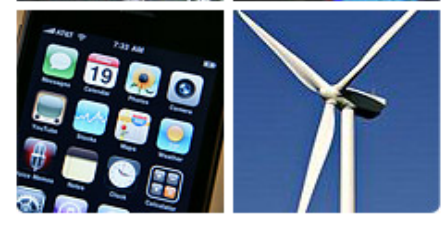

- changes in the new ProQuest.
- " Discover answers to common questions at ProQuest's Product Support Center.
- " Got an uncommon question? Contact our Customer Support Team.

#### Search tip

By default, we will look for documents with all the terms entered.

Use "quotation marks" to search for exact phrases. Separate terms with OR to find any of the words entered.

1. พิมพ์คำหรือวลี 3. คลิก Search 2. เลือกสืบค้นในเอกสารฉบับเต็ม หรือ Peer reviewed

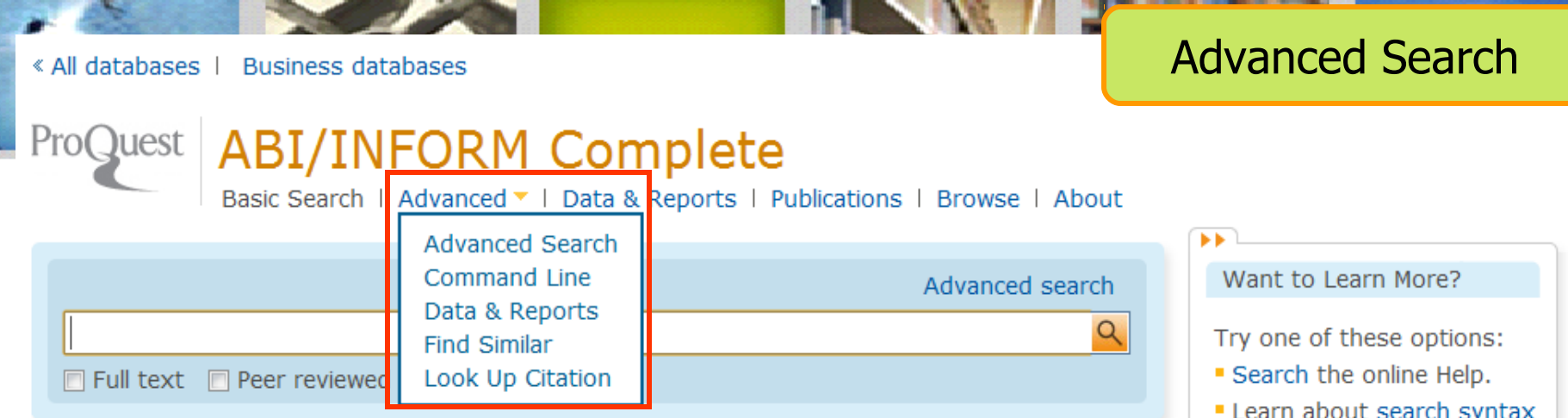

# **ABI/INFORM Complete**

The most comprehensive ABI/INFORM™ database, this comprises ABI/INFORM Global, ABI/INFORM Trade and Industry, and ABI/INFORM Dateline. The database features thousands of full-text journals, dissertations, working papers, key newspapers such as The Wall Street Journal and The Financial Times, as well as country-and industry-focused reports and data. Its international coverage gives researchers a complete picture of companies and business trends around the world.

- More information
- View title list ぱ

# Subject coverage

- **Business**
- **Economic conditions**
- Corporate strategies " Management theory
- Included databases
- ABI/INFORM Dateline
- ABI/INFORM Global **B**
- **ABI/INFORM Trade &** Industry<sup>1</sup>

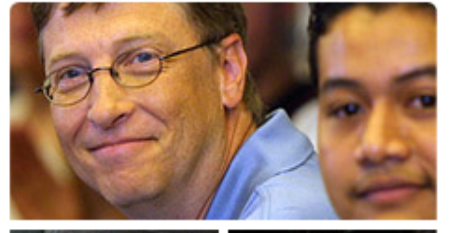

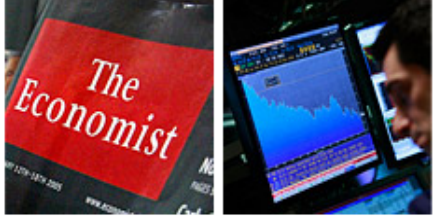

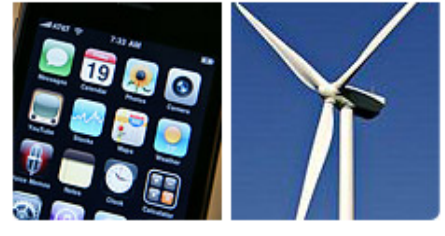

- " Learn about search syntax changes in the new ProQuest.
- · Discover answers to common questions at ProQuest's Product Support Center.
- Got an uncommon question? Contact our Customer Support Team.

### Search tip

By default, we will look for documents with all the terms entered.

Use "quotation marks" to search for exact phrases. Separate terms with OR to find any of the words entered.

# ็คลิกที่ Advanced เพื่อเลือกการสืบค้นขั้นสูง หรือ การสืบค้นในรูปแบบอื่นๆ

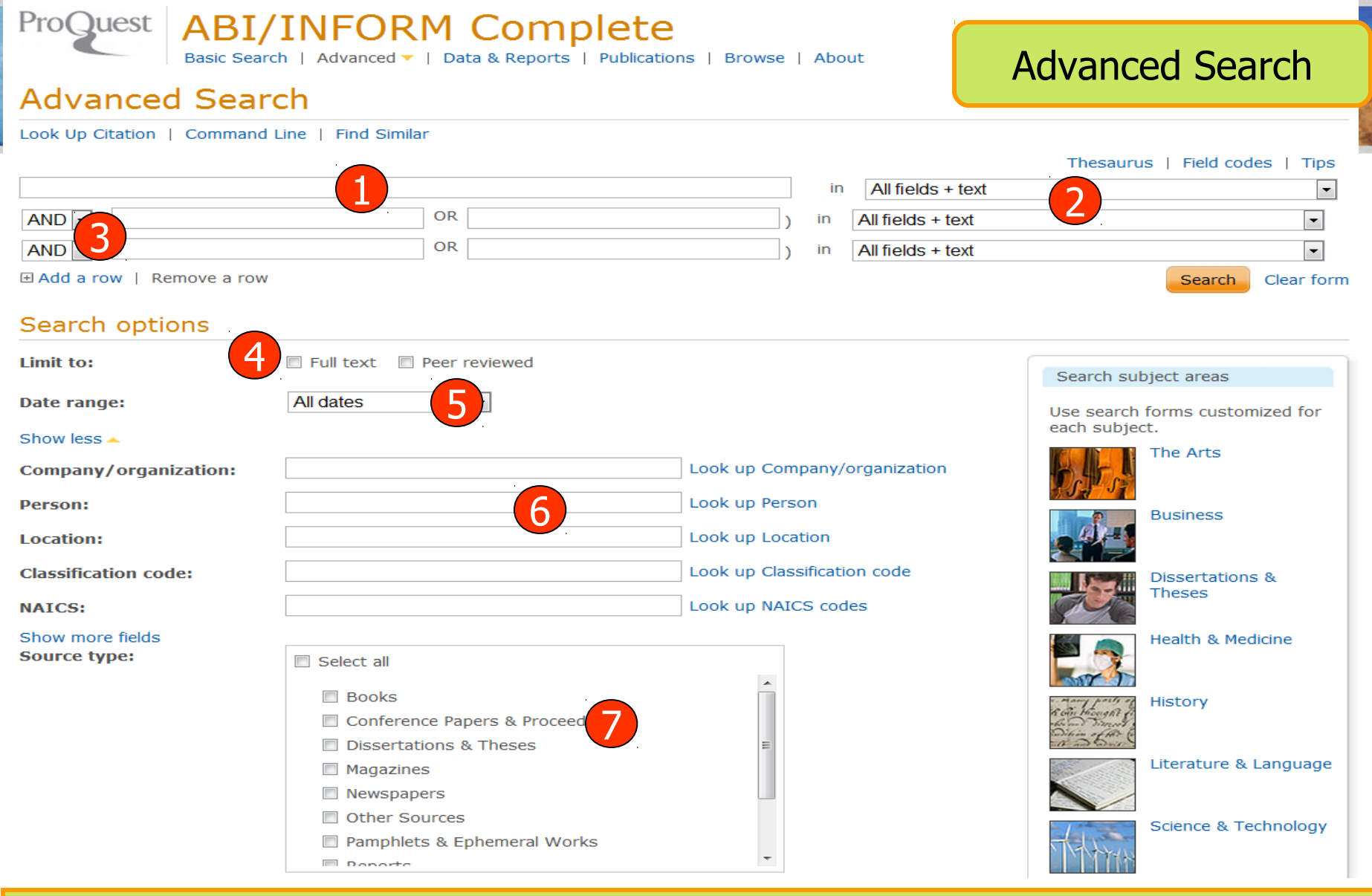

1. พิมพ์คำาหรือวลี 2. ระบุเขตข้อมูล 3. ระบุคำาเชื่อม 4. เลือกค้นในเอกสารฉบับเต็มหรือ Peer reviewed 5. ระบุระยะเวลาที่ตีพิมพ์ 6. เพิ่มทางเลือกการสืบค้น 7. เลือกประเภทเอกสาร

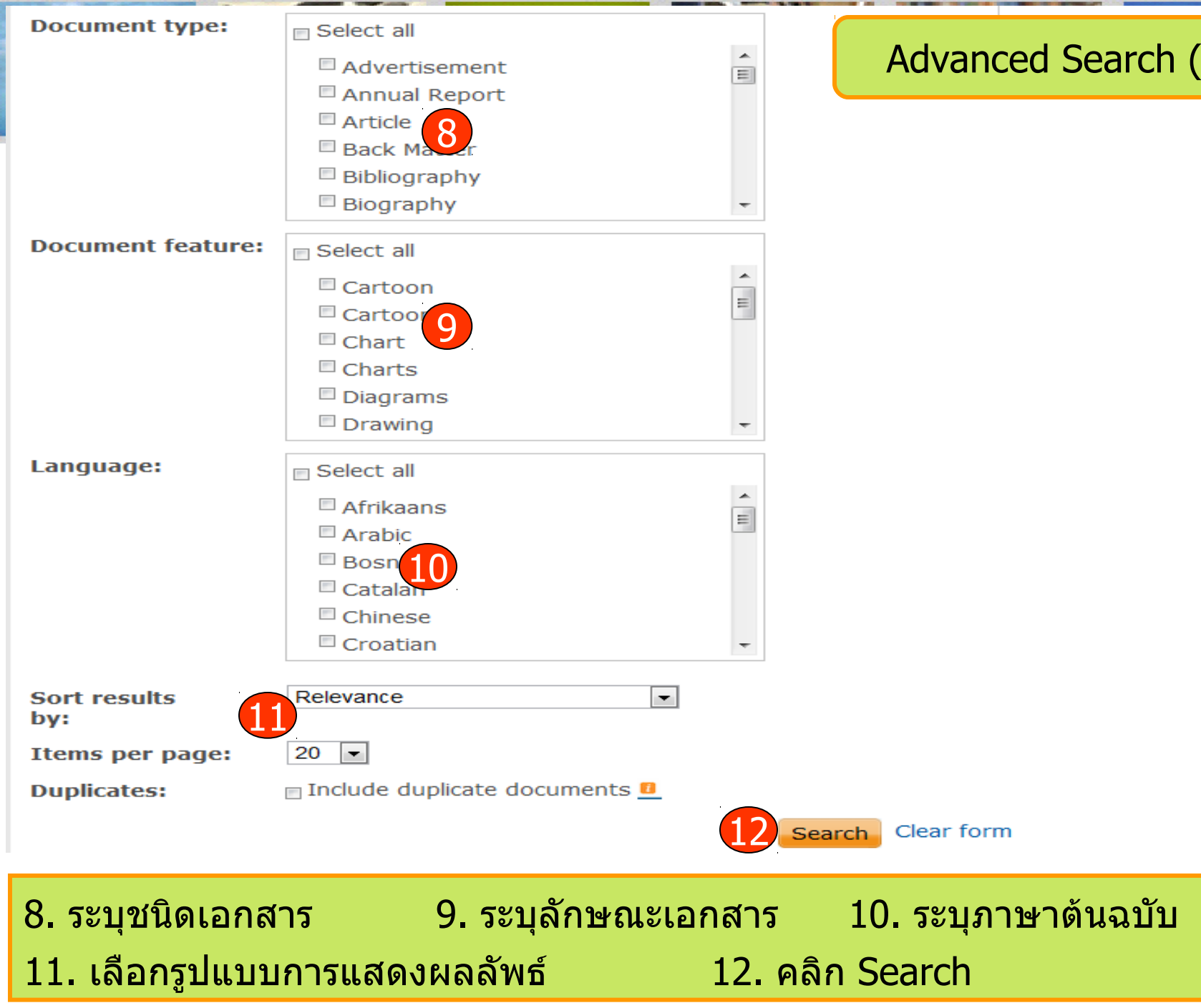

# Advanced Search (ต่อ)

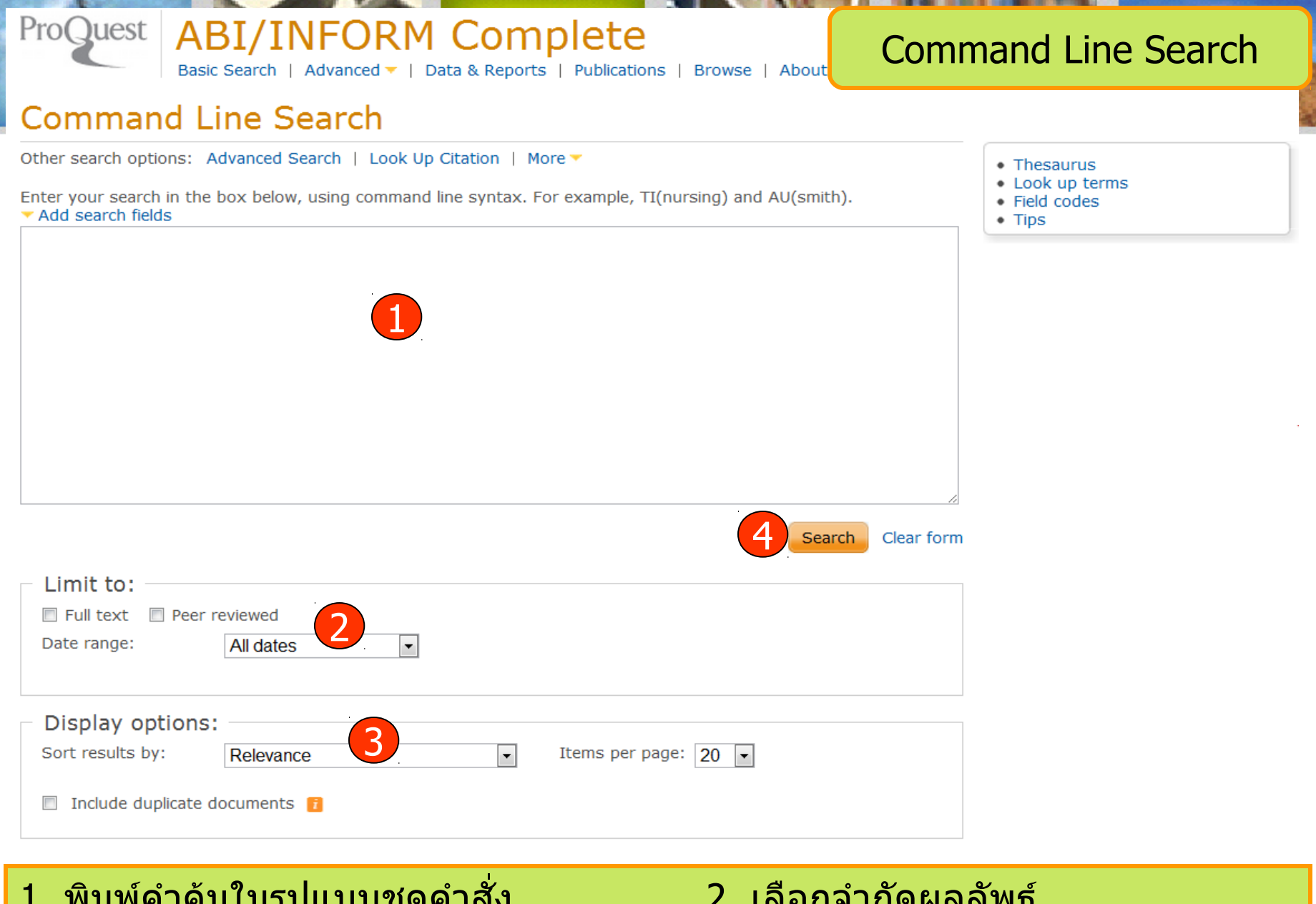

- 3. เลือกรูปแบบการแสดงผลลัพธ์ 4. คลิก Search
- 1. พิมพ์คำแหน่งสิบคำาชัดแบบสั่ง 2. เผลแส แบบผลล

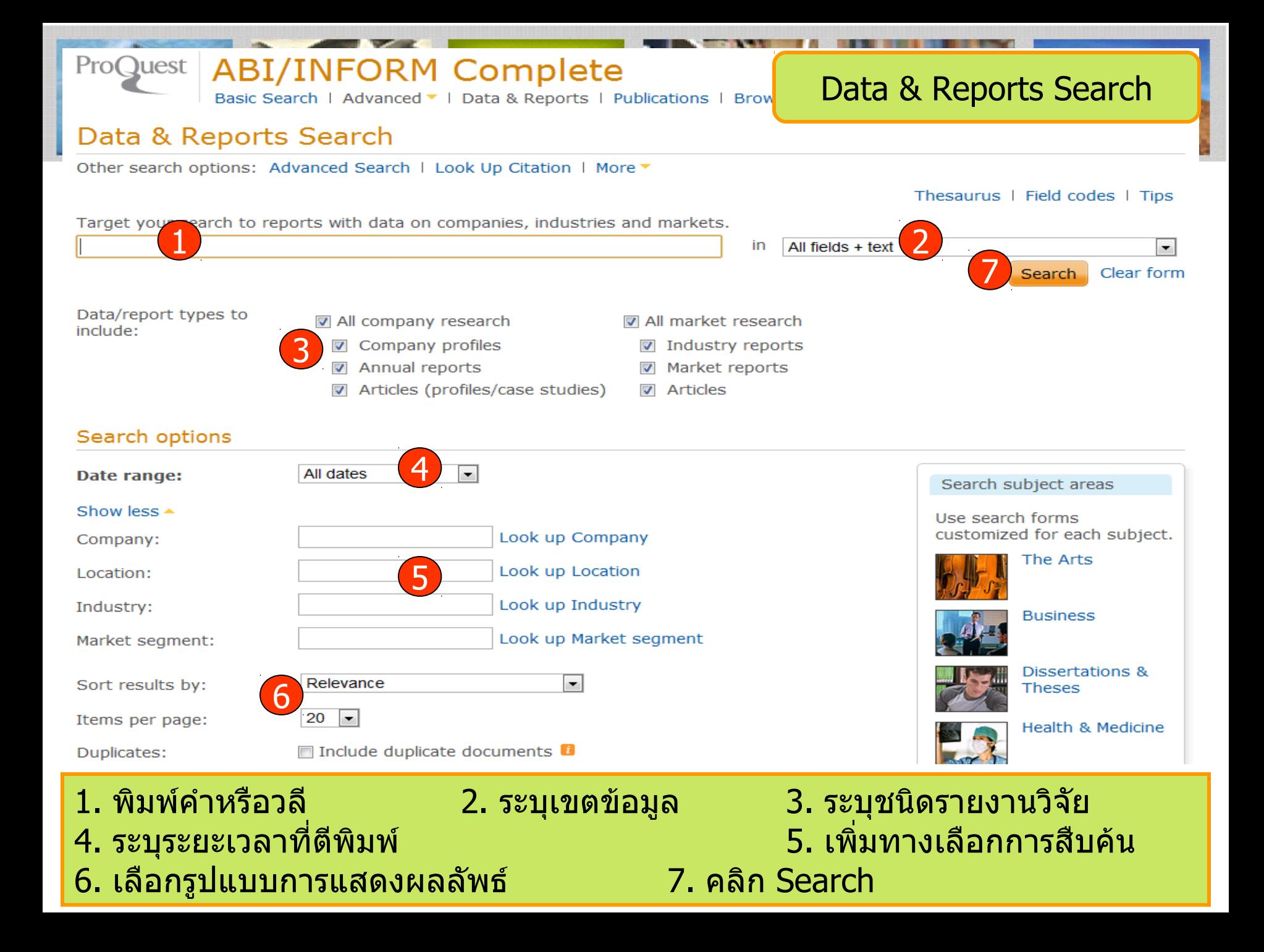

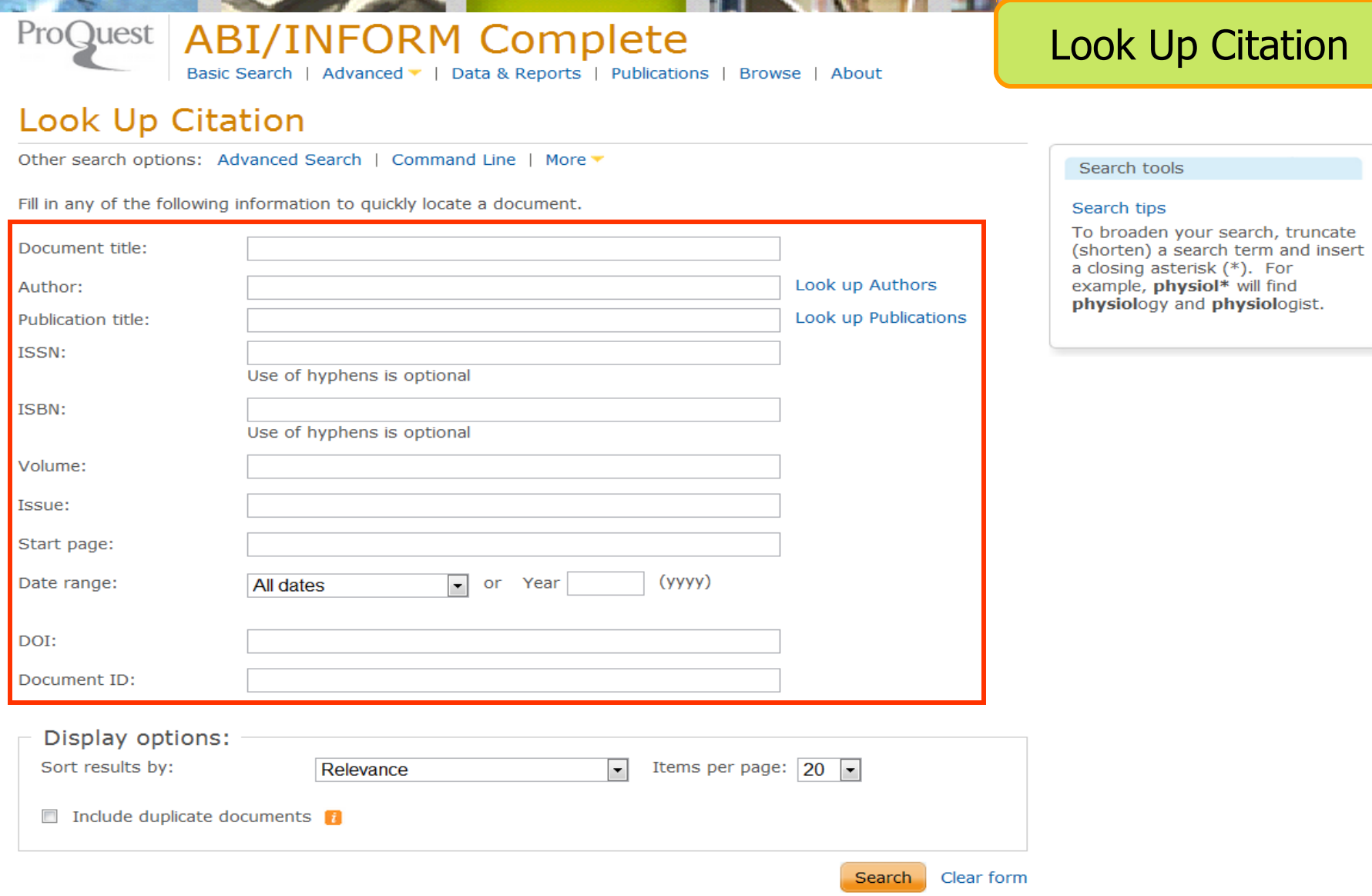

เป็นการสืบค้นจากข้อมูลอ้างอิง ได้แก่ ชื่อวารสาร (Publication title) ปีที่ (Volume) ฉบับที่ (Issue) และ เลขหน้าเริ่มต้น (Start page) เป็นต้น

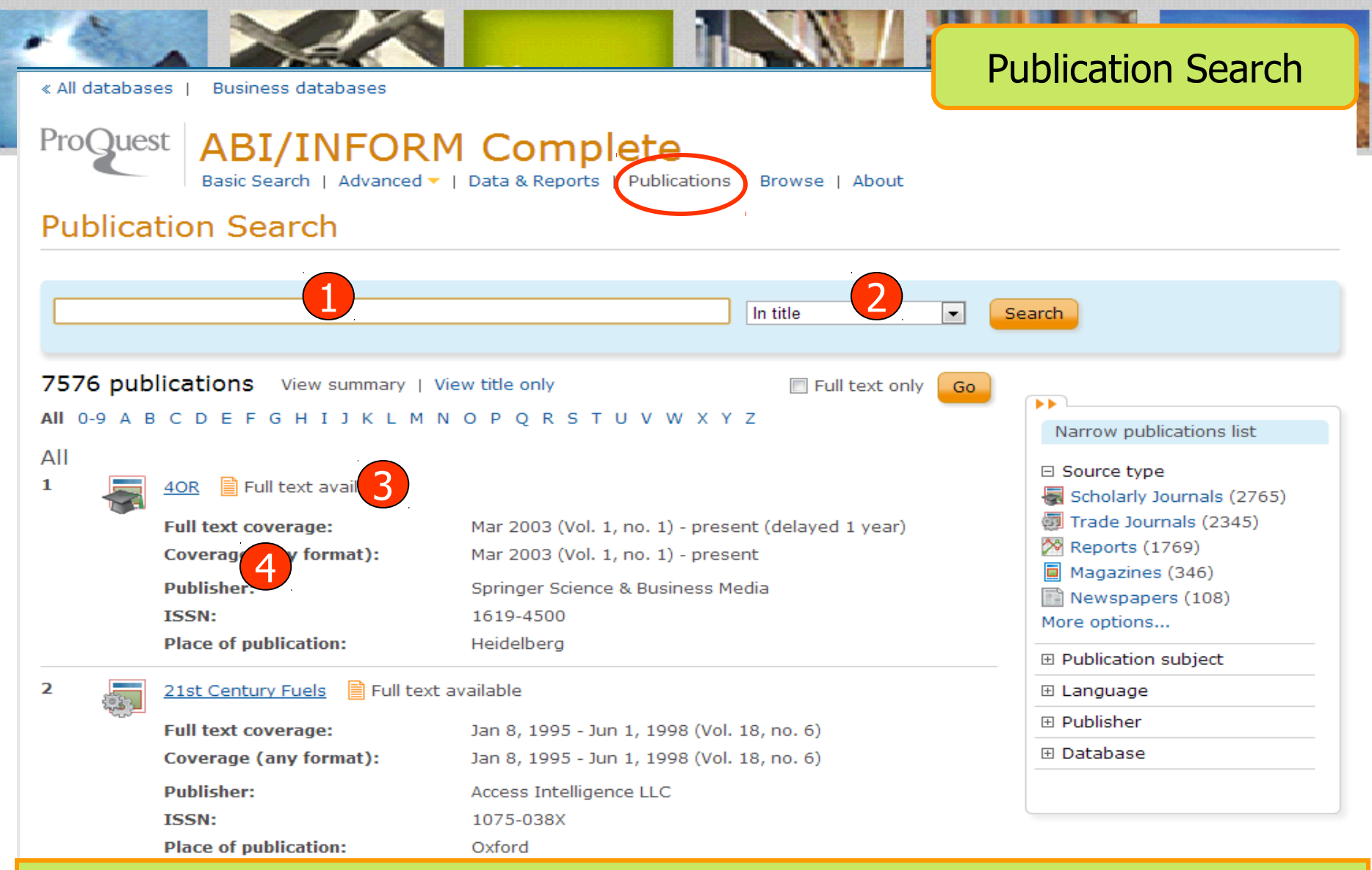

Publication Search เป็นการสืบค้นแบบไล่เรียงตามชื่อสิ่งพิมพ์ 1. พิมพ์บางส่วนของชื่อสิ่งพิมพ์ 2. ระบุส่วนที่ต้องการค้น แล้วคลิก Search 3. หรือ เลือกอักษรเริ่มต้นที่ต้องการ 4. เลือกรายชื่อสิ่งพิมพ์ที่สนใจ

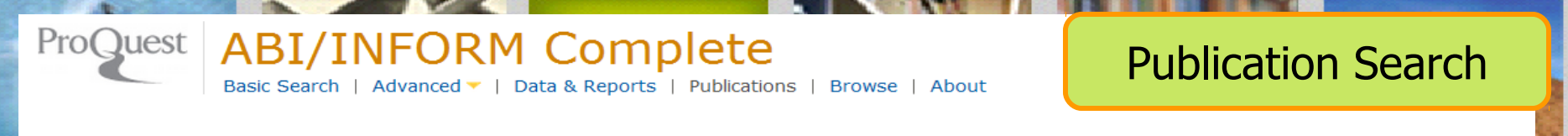

# **Publications** « Back to publications

Set up alert a Create RSS feed

### Academy of Educational Leadership Journal

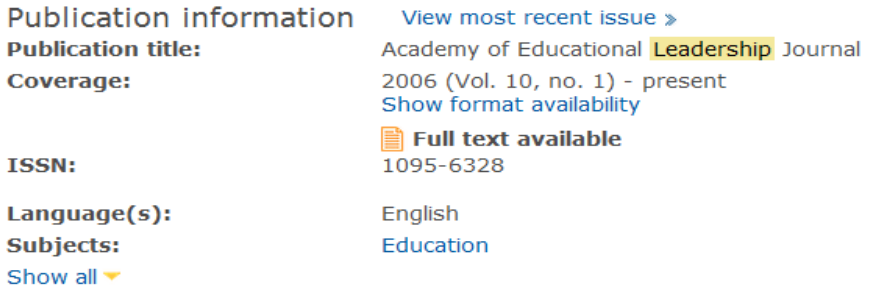

### Search within this publication:

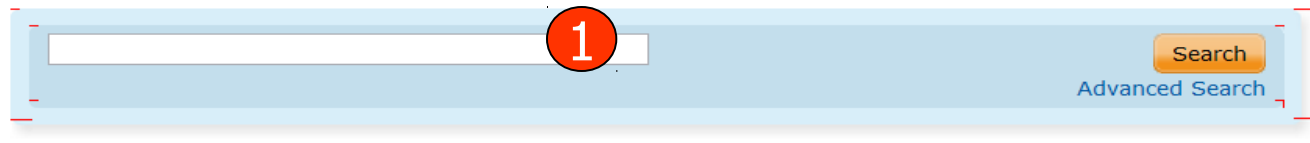

#### Browse specific issues

The list is currently ordered by most recent issue first. View oldest issue first

□ 2011

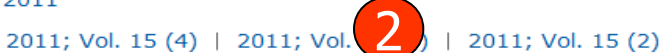

田 January

田 2010

- 田 2009
- 田 2008

田 2007

田 2006

# 1. สืบค้นเรื่องที่ต้องการจากวารสารเล่มที่เลือก

# ี่ 2. เลือกฉบับที่ต้องการ

# Browse Featured Content

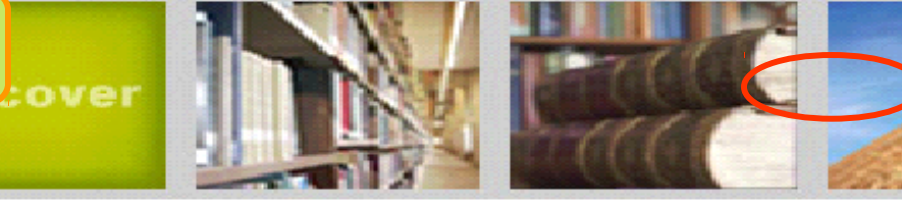

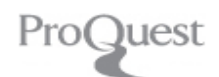

# ABI/INFORM Complete<br>Basic Search | Advanced v | Data & Reports | Publication Browse

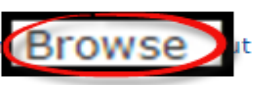

### **Browse Topics & Featured Content**

### **Business** □ Topic Guide ■ Topic Paths □ Industry and Market Research **Business Monitor International (BMI) Industry Reports** ■ First Research **Just-Series Market Research Reports** □ Commodity Reports Economist Intelligence Unit (EIU) Food, Feedstuff, and Beverages Economist Intelligence Unit (EIU) Industrial Raw Materials Oxford Economics Commodity Price Forecasts □ Company Reports ProQuest Annual Reports Collection **E** Country Reports Economist Intelligence Unit (EIU) Country Data Economist Intelligence Unit (EIU) Country Finance & Forecast Reports Economist Intelligence Unit (EIU) Country Reports Archive Economist Intelligence Unit (EIU) ViewsWire Oxford Analytica Daily Brief Service • Oxford Analytica Country Profiles • Oxford Economics By Country Industry Forecast • Oxford Economics Country Economic Forecast 田 More Featured Content **Health & Medicine** 田 Competency and Training Resources □ Study Paths

Practical Nursing (US)

# คลิกเลือกไล่เรียงเอกสารตามเนื้อหาทางธุรกิจที่สนใจ

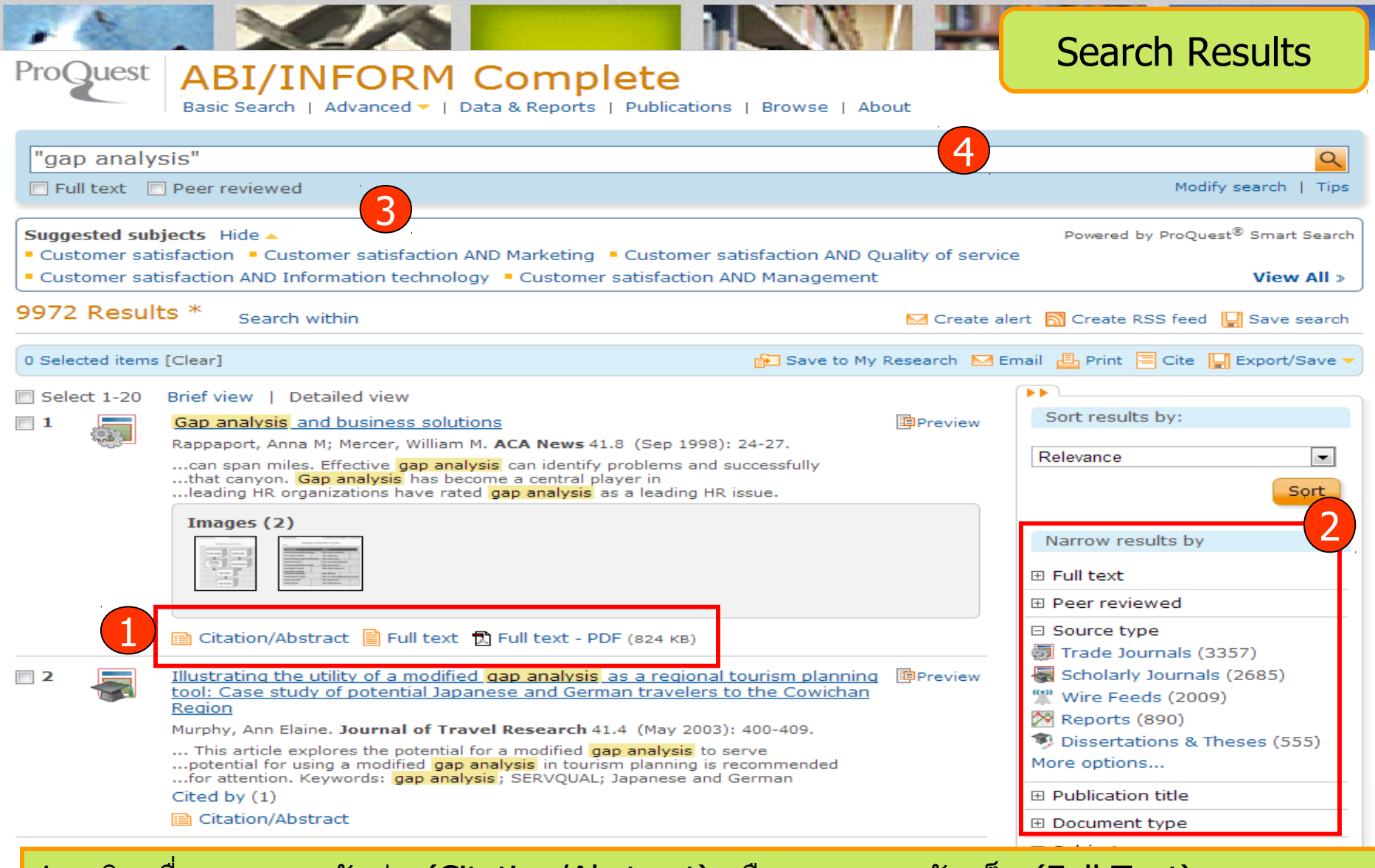

- 1. คลิกเพื่อแสดงบทคัดย่อ (Citation/Abstract) หรือ เอกสารฉบับเต็ม (Full Text) 2. เลือกจำากัดผลลัพธ์ให้แคบลงจากส่วน Narrow results by
- 3. หรือ คลิกที่ Search within เพื่อสืบค้นภายในผลลัพธ์เดิม
- 4. หรือ คลิกที่ Modify search เพื่อปรับปรุงการสืบค้นใหม่

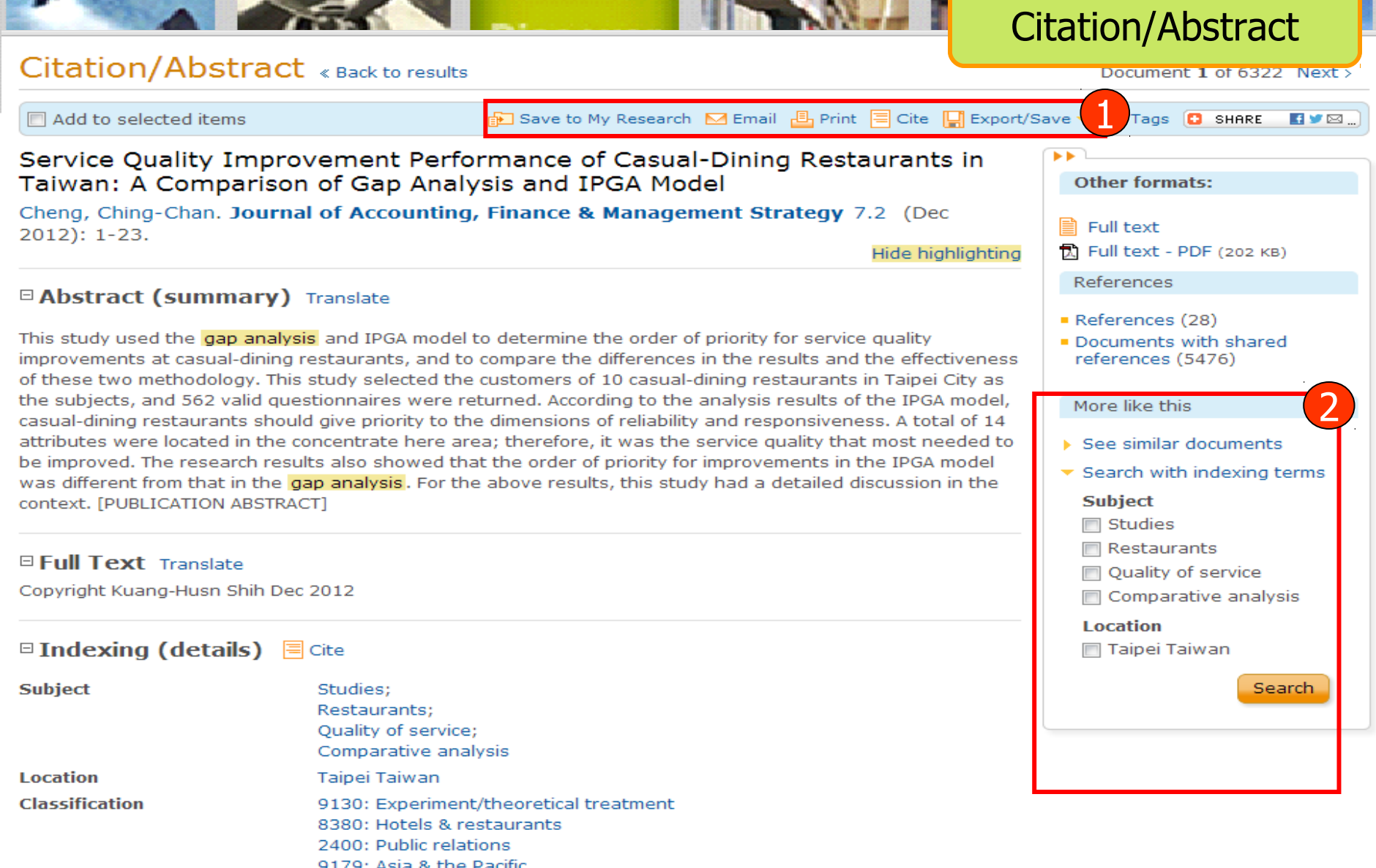

1. เลือกอีเมล สั่งพิมพ์ อ้างอิง ถ่ายโอนบรรณานุกรม หรือ บันทึกเอกสารนี้ 2. คลิกที่ See similar documents เพื่อเรียกดูเอกสารที่มีเนื้อหาคล้ายคลึงกับเอกสารนี้

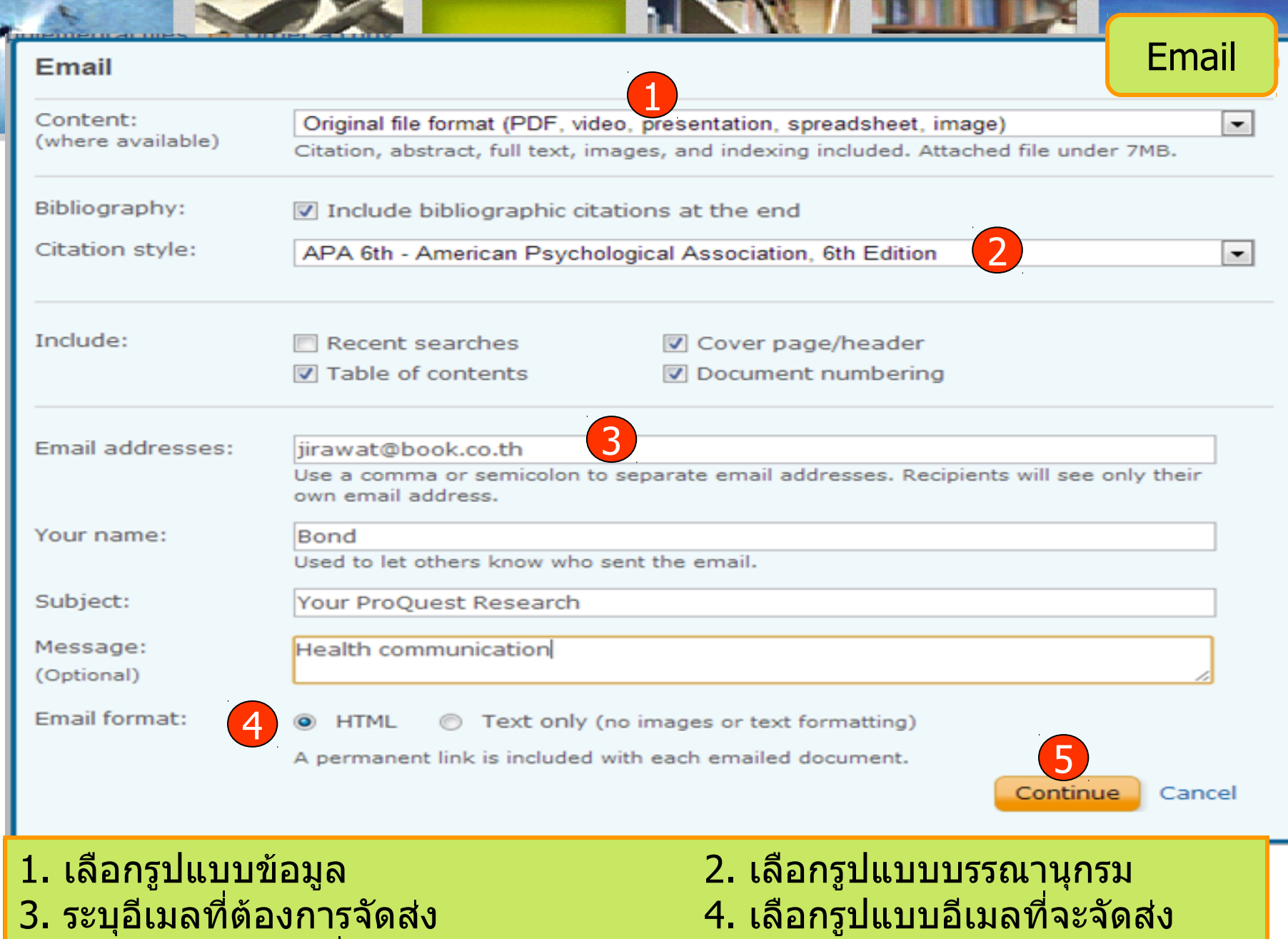

ี่ 3. ระบุอีเมลที่ต้องการจัดส่ง<br>5. คลิก Continue เพื่อส่งเมล์

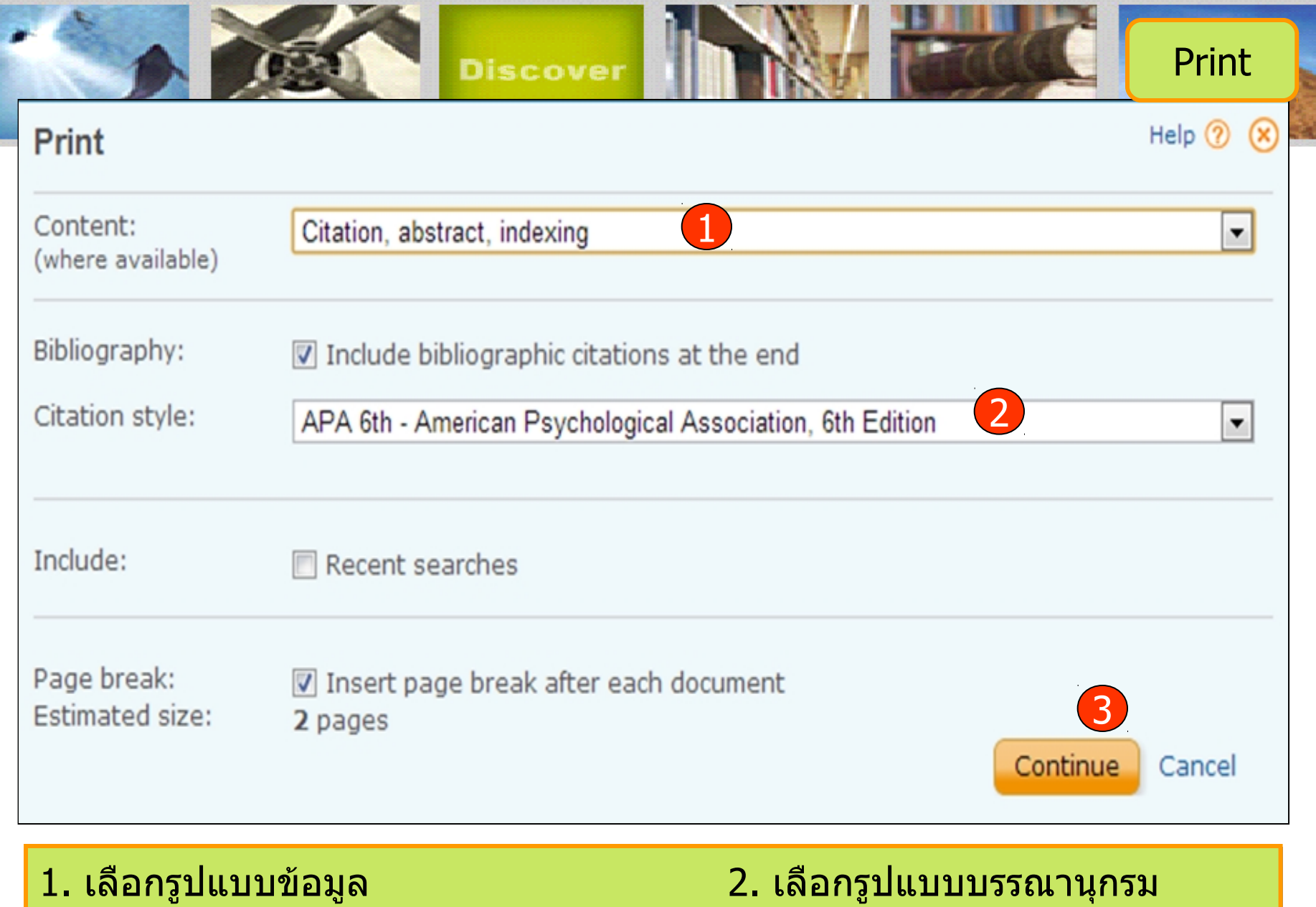

3. คลิก Continue เพื่อดำาเนินการพิมพ์

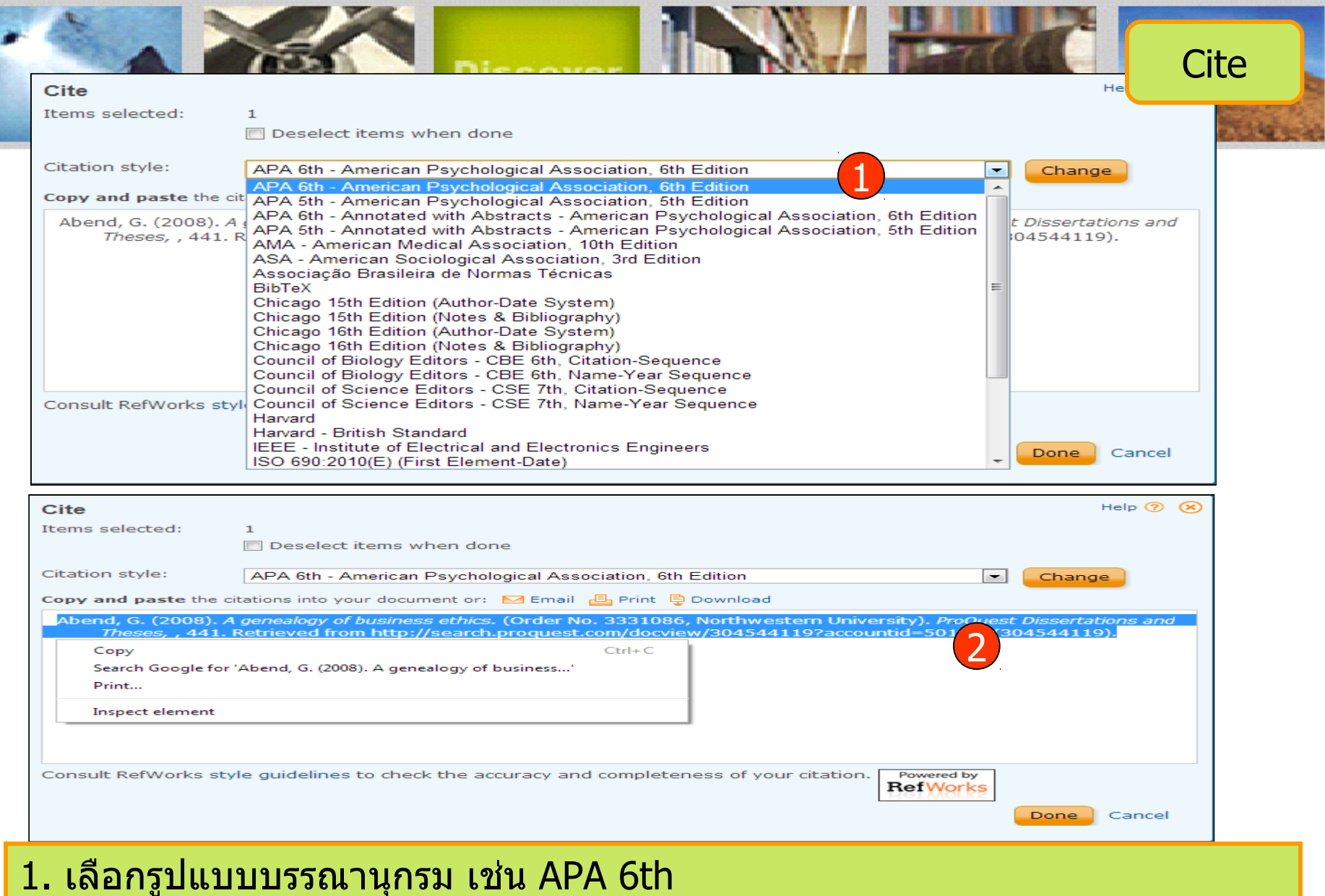

2. ทำาการคัดลอกรูปแบบบรรณานุกรม และคลิกเมาส์ขวา เลือกคัดลอกหรือ copy และไปวางหรือ paste ในโปรแกรมอื่นๆต่อไป

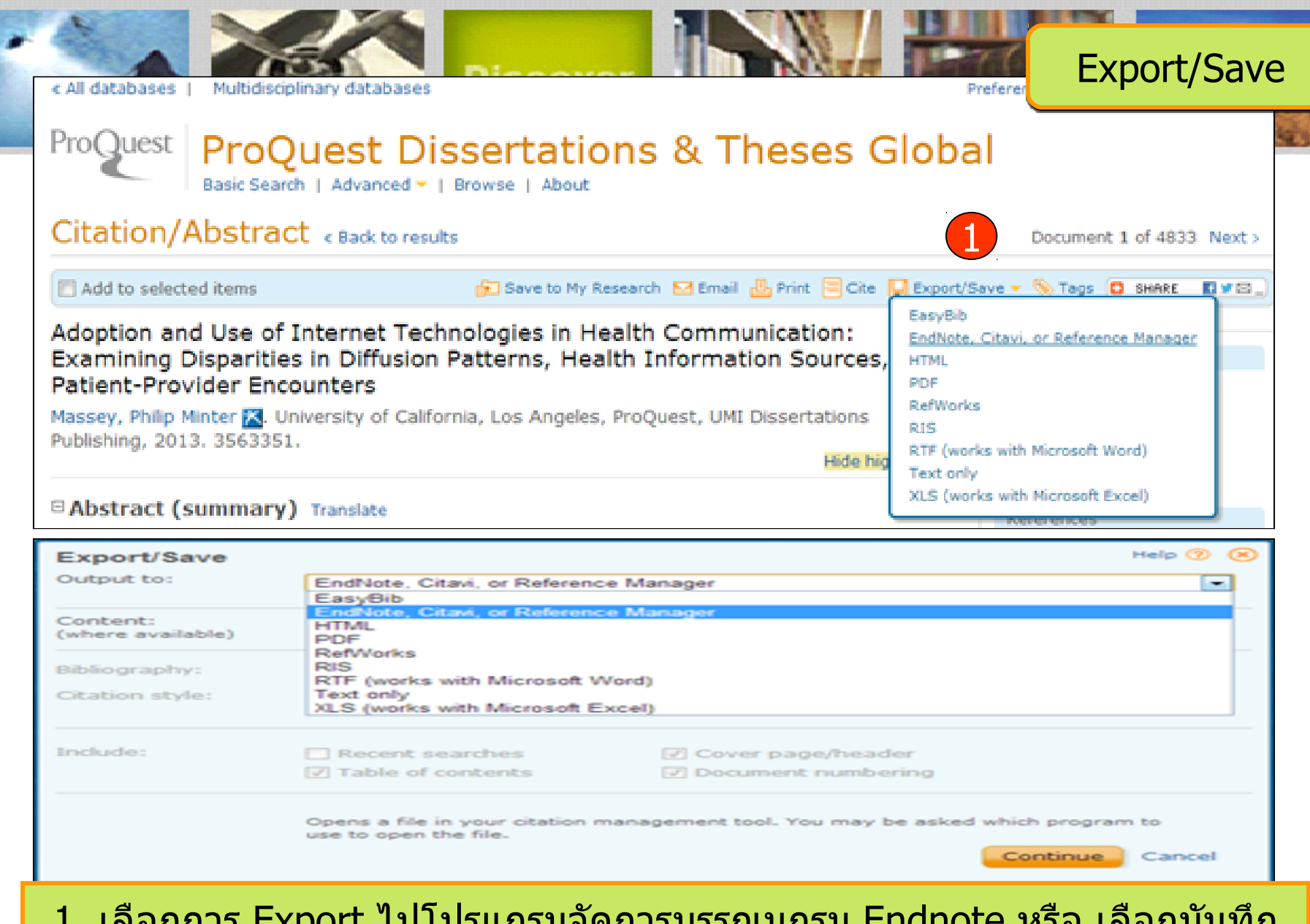

1. เลือกการ Export ไปโปรแกรมจัดการบรรณนุกรม Endnote หรือ เลือกบันทึก หรือ Save เป็นไฟล์แบบต่างๆ เช่น RTF. PDF หรือ HTML เป็นต้น

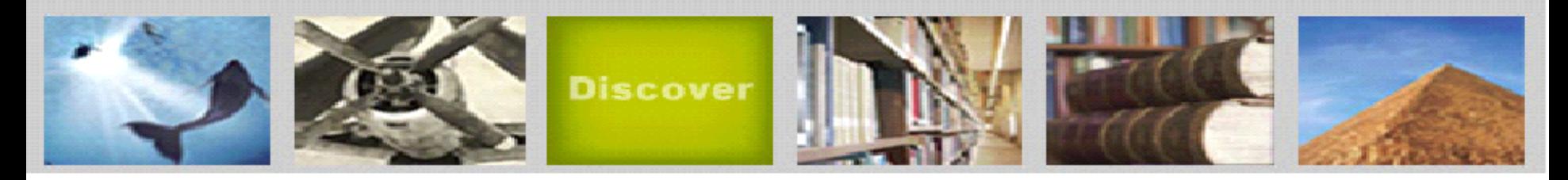

การสมัครขอสร้างบัญชีผู้ใช้ส่วนตัว Research Account

ประโยขน์หรือสิทธิที่ได้รับจากการสร้างผู้ใช้ส่วนตัว (Personal Account)

- 1. Save documents การบันทึกและจัดการรายการเอกสารหรือบทความต่างๆ
- 2. Save Searches การบันทึกคำาค้น การเรียกคำาค้นที่บันทึกกลับมาค้นใหม่ และการ ปรับปรุงคำาค้นที่จัดเก็บไว้

3. Alerts & RSS Feed การตั้งค่าบริการแจ้งเตือนข้อมูลของคำาค้นที่จัดเก็บไว้ เมื่อมีผล การสืบค้นเกิดขึ้นใหม่ตามรอบเวลาที่กำาหนด

4.Tags & Shared Lists การติดแท็กและการแชร์ข้อมูล

5. Preferences การตั้งค่ารูปแบบหน้าจอการทำางานต่างๆ

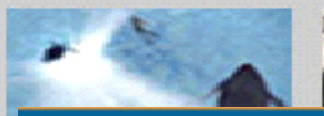

Q Searching: 1 database

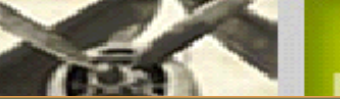

Research account

5 Recent searches | 0 Selected item | & My Research | Exit

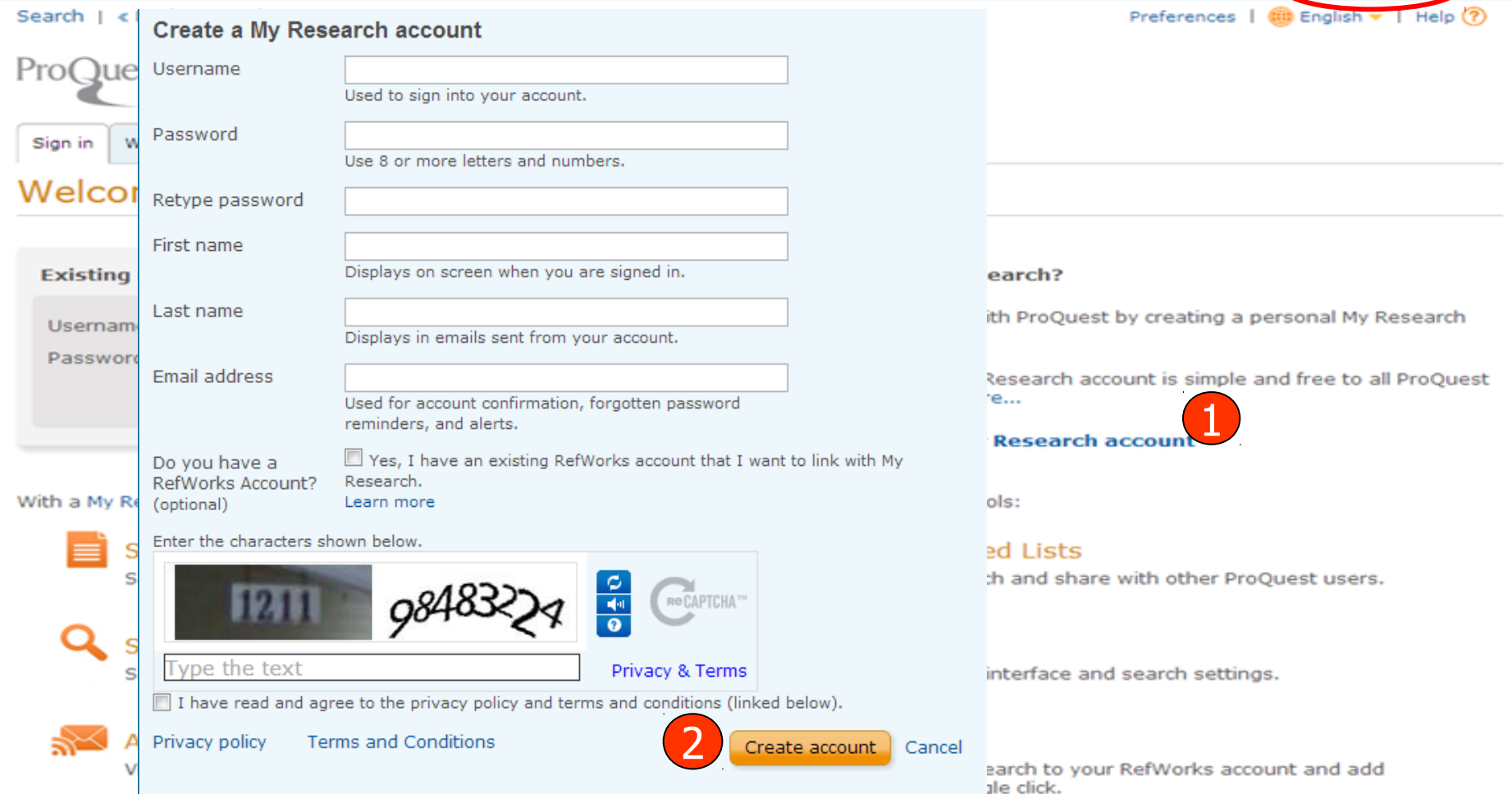

My Research account เป็นการสร้างบัญชีผู้ใช้ เพื่อใช้ในการบันทึกคำาค้น การจัดเก็บเอกสาร ส่วนตัว การแจ้งเตือน และ RSS feeds เป็นต้น

- 1. คลิกที่ Create a My Research account
- 2. กรอกรายละเอียดที่ใช้ในการสมัครบริการ แล้วคลิก Create account

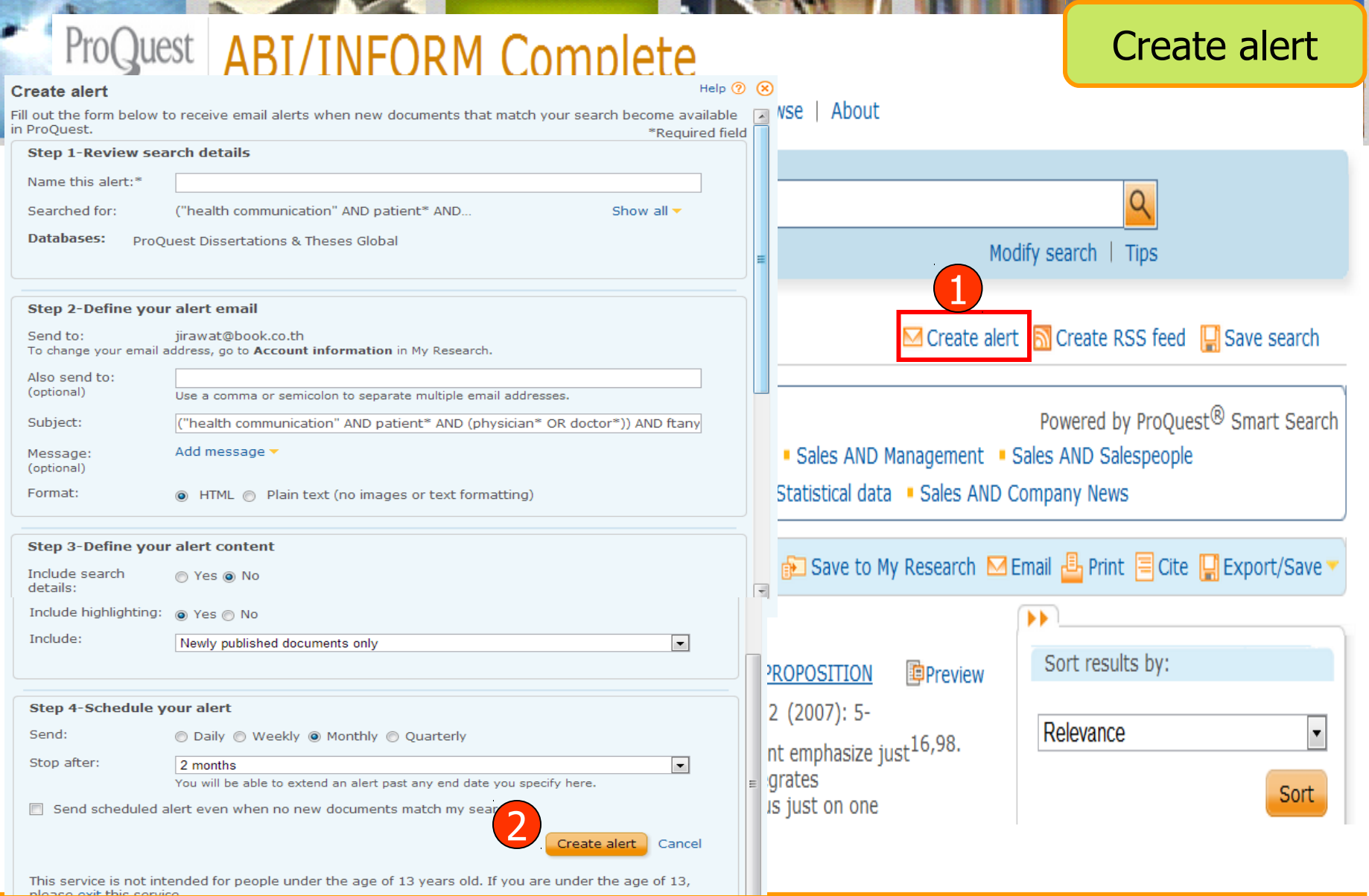

1. คลิกปุ่ม Create alert เพื่อเลือกการตั้งค่าการบอกรับบริการแจ้งเตือนเมื่อมีเอกสารที่ เกี่ยวข้องกับคำาค้นที่บันทึกไว้เมื่อถึงรอบการปรับปรุง (update) ข้อมูลในฐานข้อมูล 2. กรอกข้อมูลเพื่อบอกรับบริการ alert

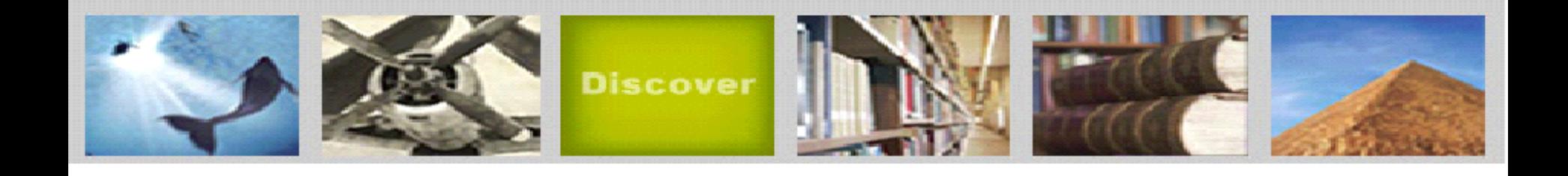

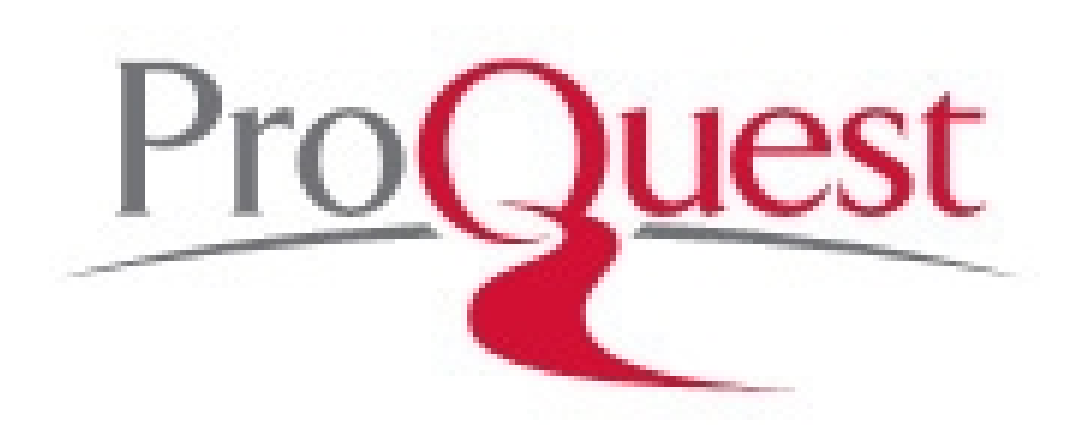